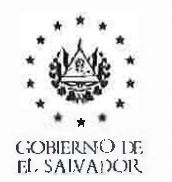

MINISTERIO DE M EDIO AMBIEN'TE Y RECURSOS NATUR ALES

## *DIRECCION GENERAL* DE *EVALUACION Y CUMPLIMIENTO AMBIENTAL*

**Respuesta solicitud MARN-2021-00185** 

*Informacion solicitada:* 

## *Estimado MARN,*

actualmente, estoy en tramite con la Dirección Nacional de Medicamentos el certificado de *Buenas practicas de manufactura para el funcionamiento de /aboratorio industrial de productos*  naturales sáname y estoy solicitando con esta institución el permiso ambiental para dicho *establecimiento. no manifiesto manifestar que el establecimiento no esta en funcionamiento en la actua lidad.* 

*RI/ Comparlo las indicaciones para gestionar permiso ambiental en I/nea.* 

*lndicaciones para ingresar proyectos nuevos:* 

Para gestionar el permiso para un nuevo proyecto, deberá realizar el proceso de evaluación en línea *con el siguiente enlace: https://sea.marn.gob.sv/#!* 

- *1. Registrarse con un correo electronico*
- 2. *Acceder* al *sistema en ffnea con el correo ya registrado*
- *3. Sefeccionar Menu Mis Titulares (Entidades).*
- *4. Creary esperar fa vafidacion de fa entidad o titular (sociedad) (Esperar aproximadamente* 72 horas hábiles ya que es revísado por abogados MARN).
- 5. *Sefeccionar Menu Mis proyectos*
- *6. Clic en botón +Agregar proyecto nuevo*
- 7. *Se/eccionar fa actividad a gestionar y cfic en b aton registrar.*
- *8. Leer indicaciones y sefeccionar titular ya validado.*
- 9. Completar el formulario según su actividad y dar clic en botón Aplicar.

Entre los aspectos importantes a indicarle es que, el sistema al momento de su llenado no guarda la *informaci on, debe compfetarfo al moment a. Par effo, la sugerencia que antes de compfetar toda fa información del formulario, leerlo y si existen dudas con algunas preguntas, hacérnosla llegar y sofventar esas in quietudes.* 

*En caso de mayores dudas comparto video tutorial sobre el proceso de la gestion de/ permiso ambiental: htt p://sea web.ma rn.gob.sv:80 8 0/eseapub lic/video Tutotial/MARN\_SEA\_2018\_ 280618.mp4* 

*También estar pendiente del correo electrónico que registran en el sistema, ya que toda información y* confirmación de ingreso de documentación relacionada a su proyecto, se le enviará por correo electrónico registrado en el Sistema de Evaluación Ambiental (SEA).

*En caso de dudas puede comunicarse a los teléfonos: 2132-9266 y escribirnos por WhatsApp a 7854-5 6 86.* 

*Atentamente.* 

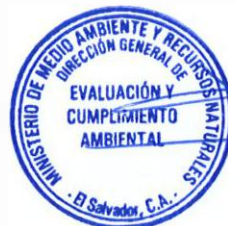